Log into Arbiter and Select SCHSL Central Hub.

Click on Registration.

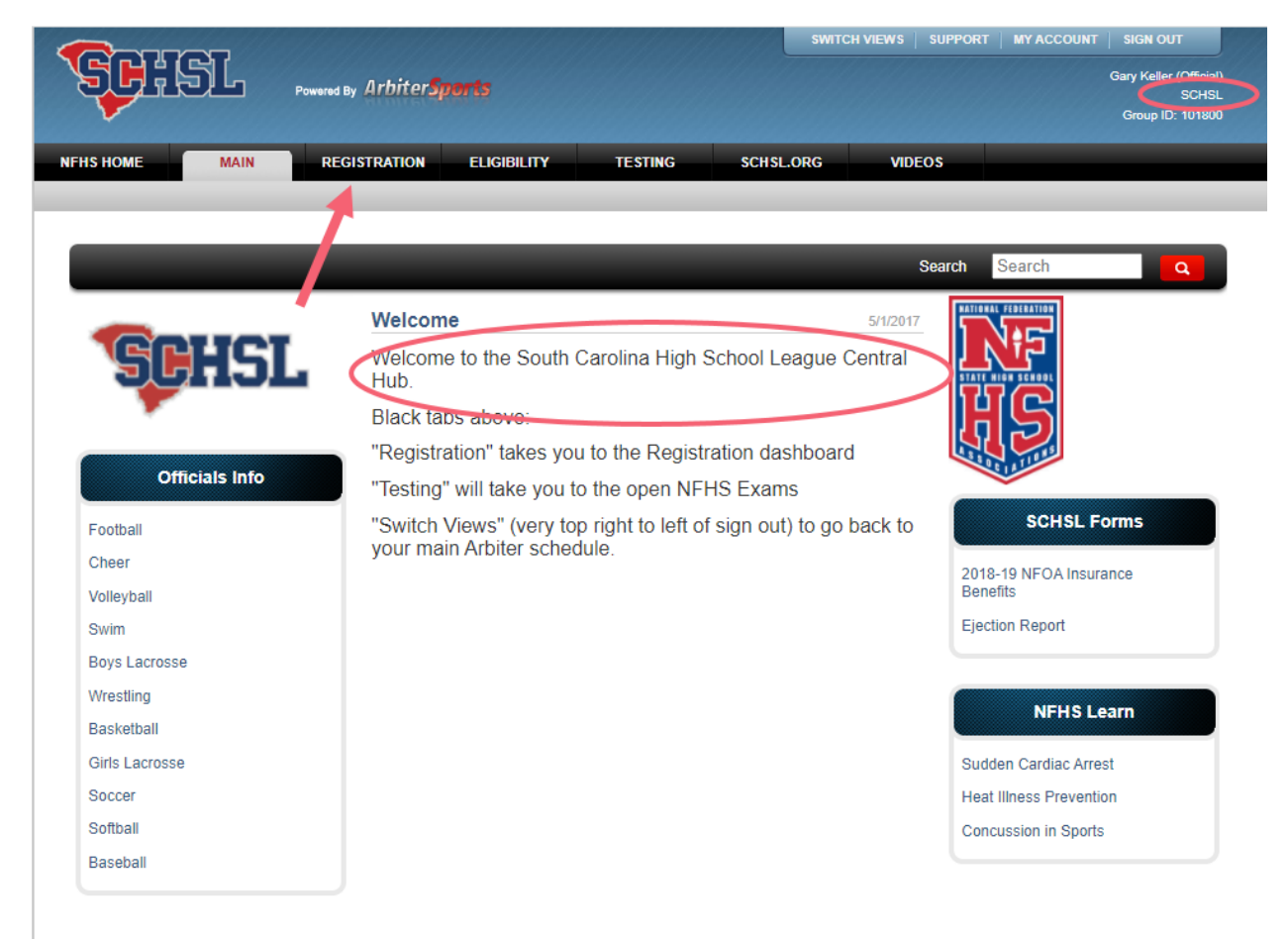

Click SCHSL Registration Year

Click on Baseball.

Click on Register.

Follow instructions.

Choose 108783 Baseball District 3 Catawba (Gary Keller)

Submit Credit Card Payment.

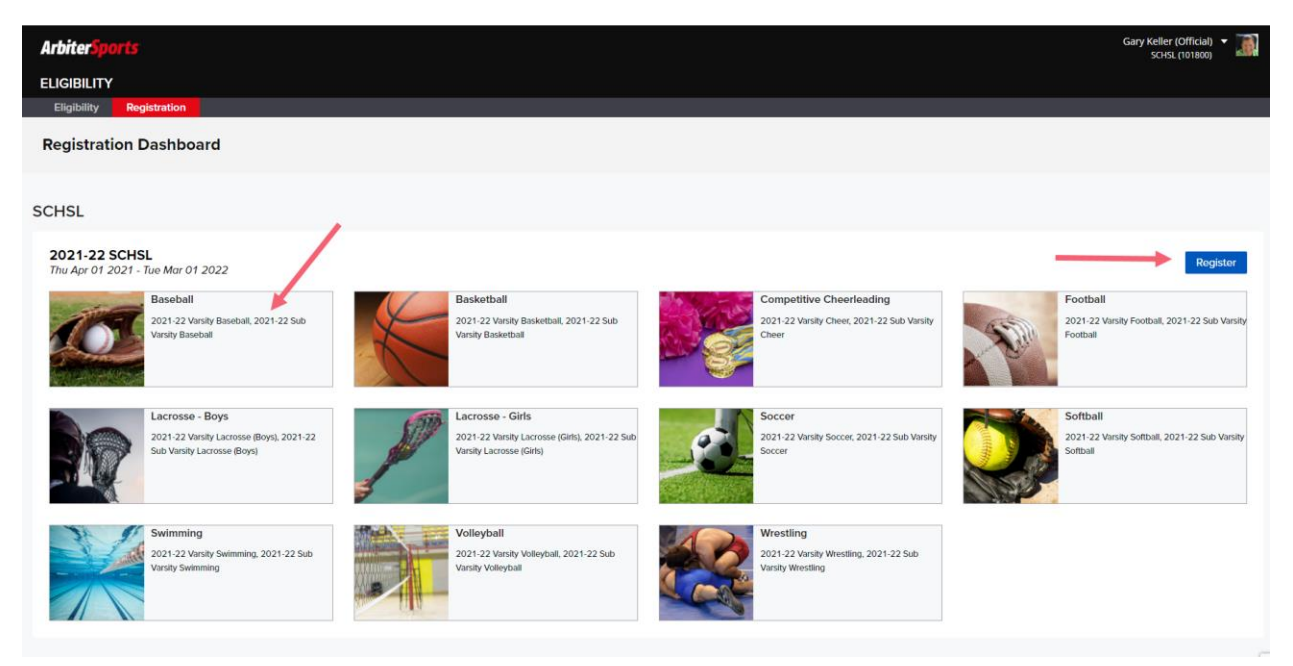